## AVHD400 – Topspin3 w/o autosampler

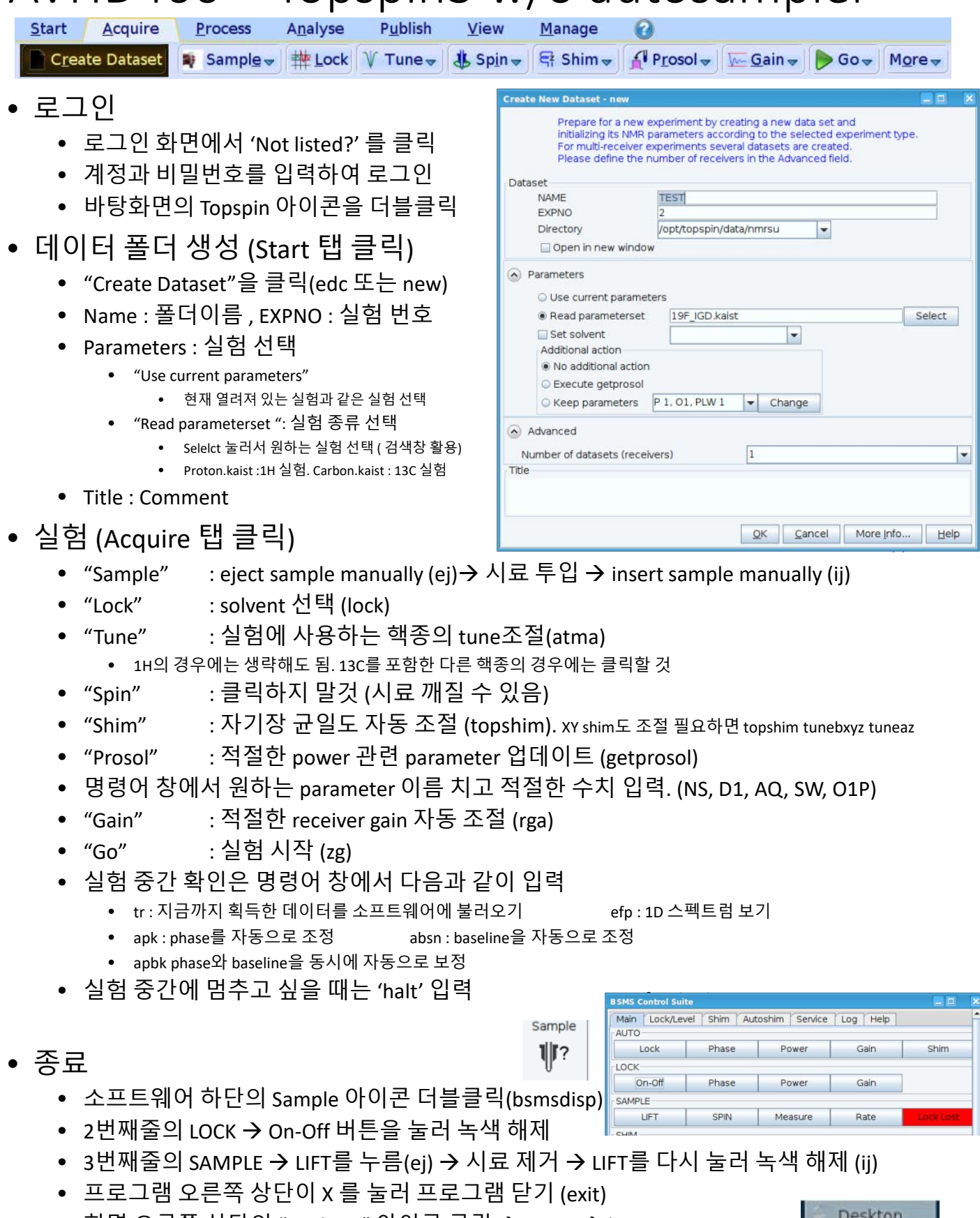

• 화면 오른쪽 상단의 "Desktop" 아이콘 클릭 → Leave → log out

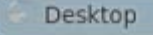